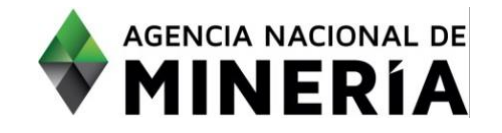

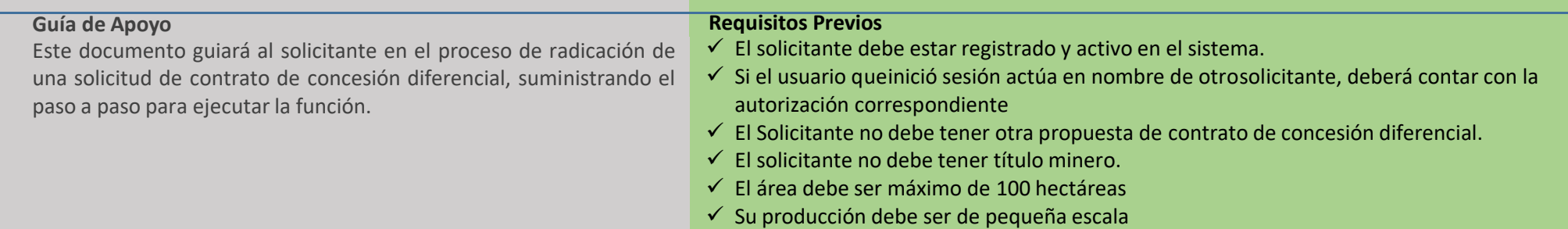

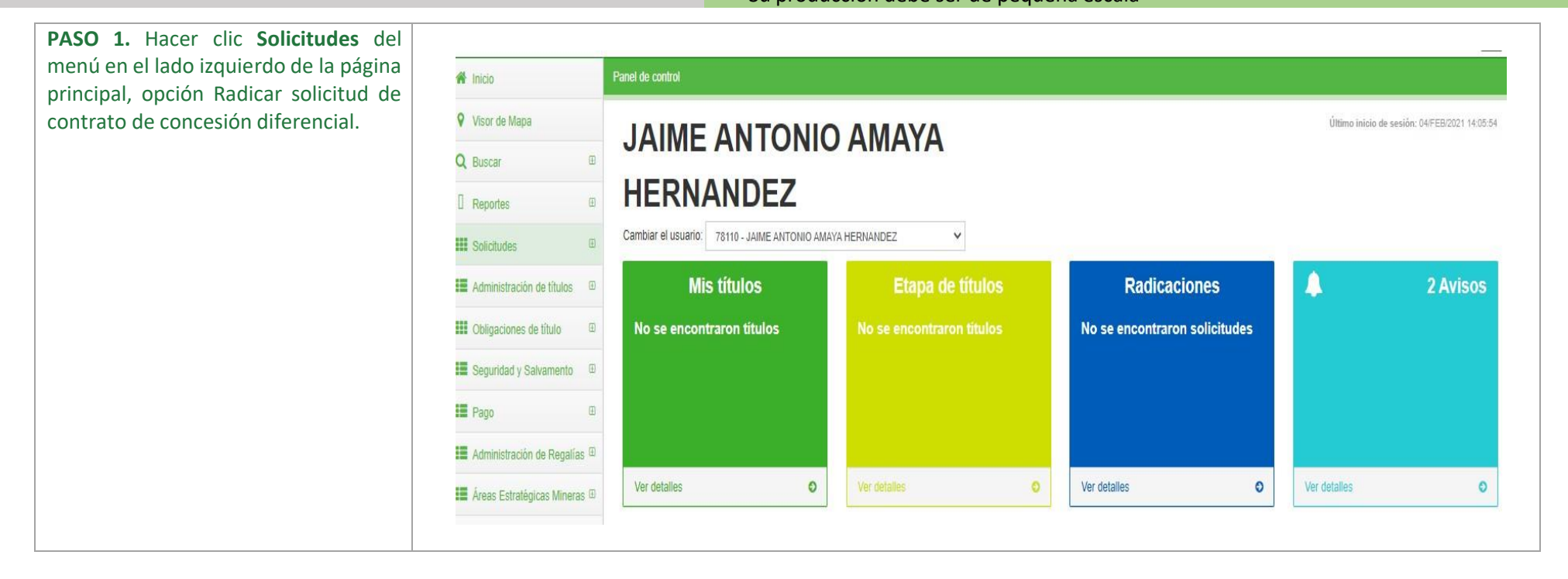

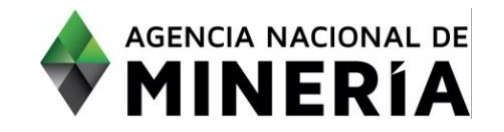

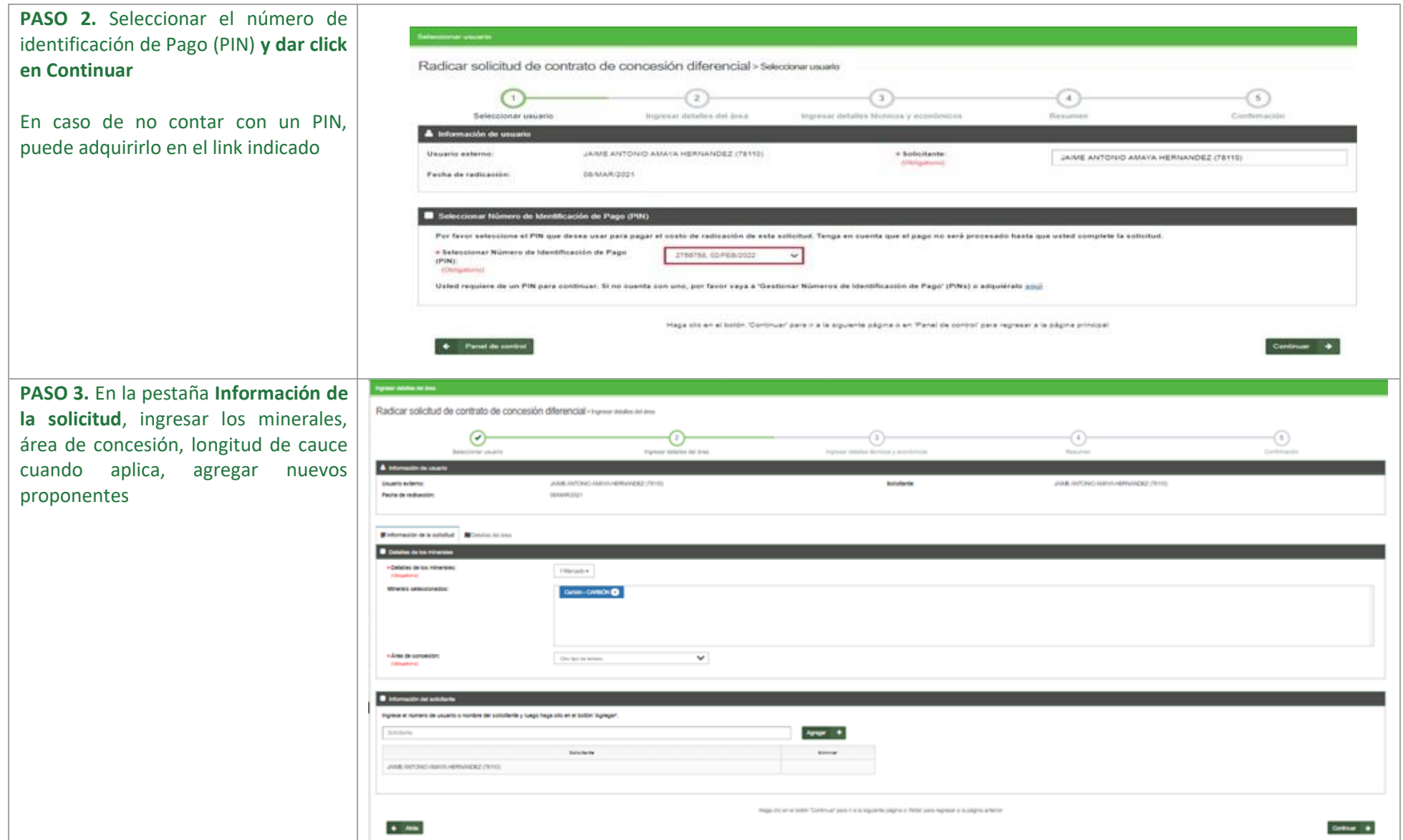

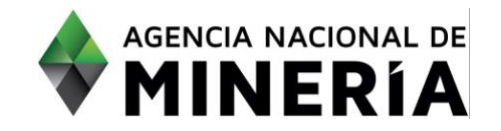

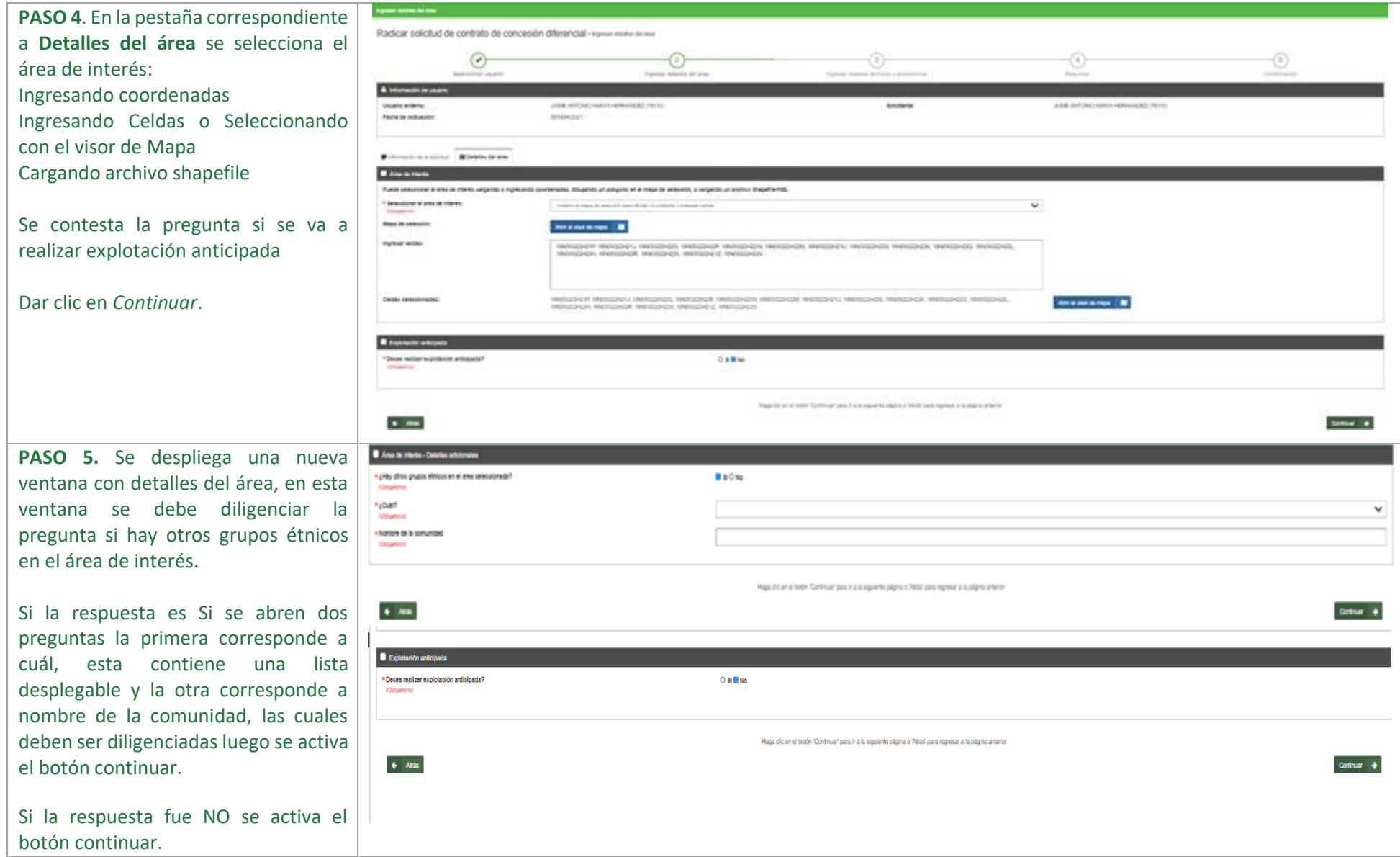

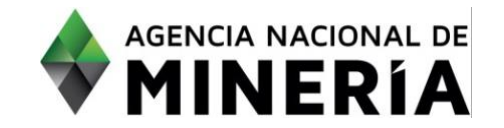

**PASO 6.** Una vez se despliega ventana de información téc Formato C se debe diligenciare correspondiente al área de explotación anticipada, la cual puede seleccionar ingresa coordenadas, ingresando celda seleccionando con el visor de m También se debe selecciona el tipo minería, sistema de explotad minerales seleccionados explotación y producción proyecta

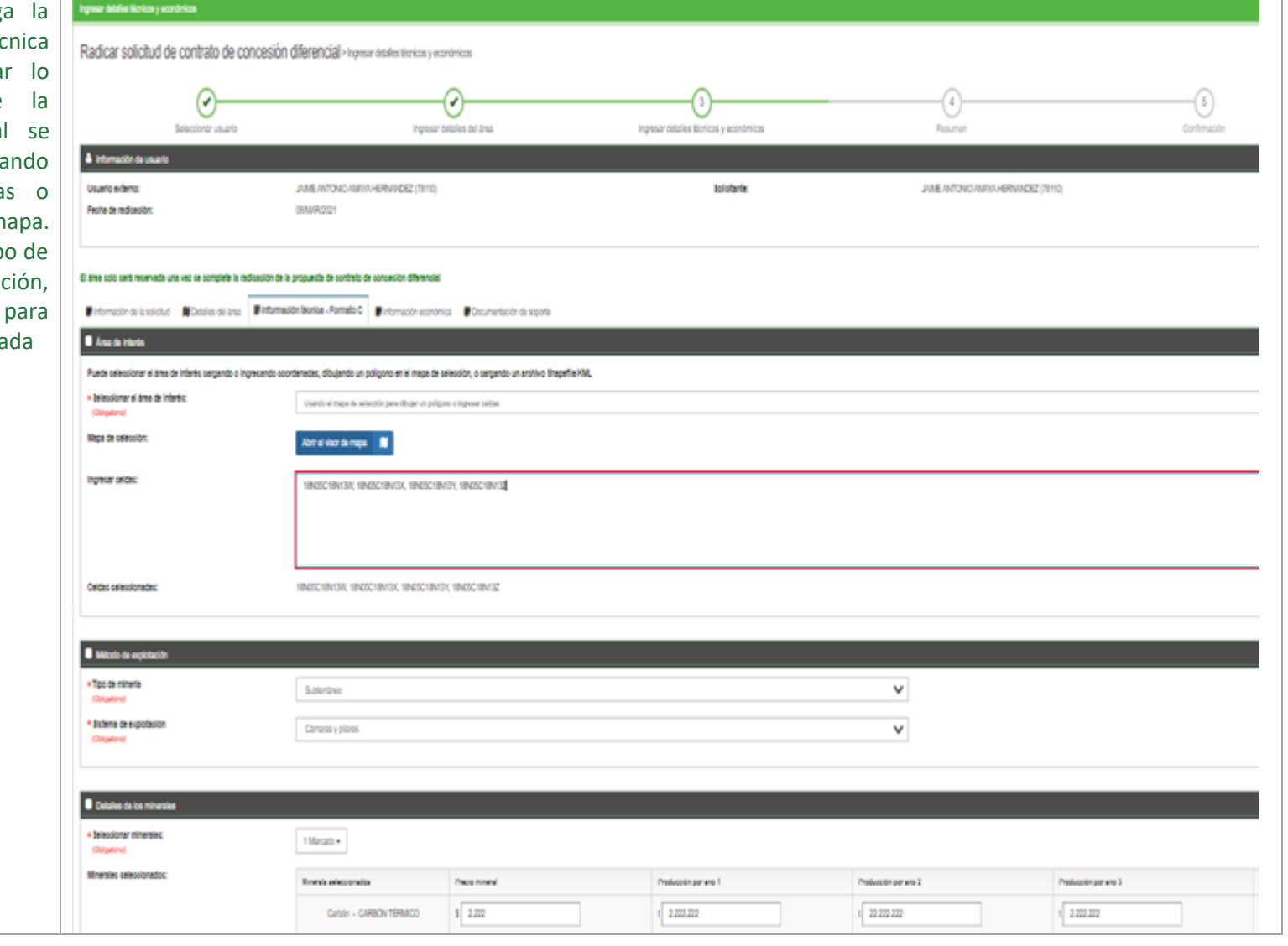

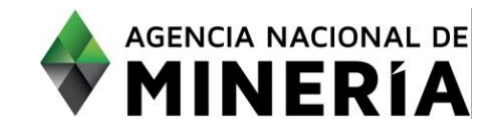

**PASO 7.** Adicionalmente en la pestaña de información técnica Formato C se debe diligenciar la información correspondiente a las actividades de exploración que ejecutará y el monto asignado por año

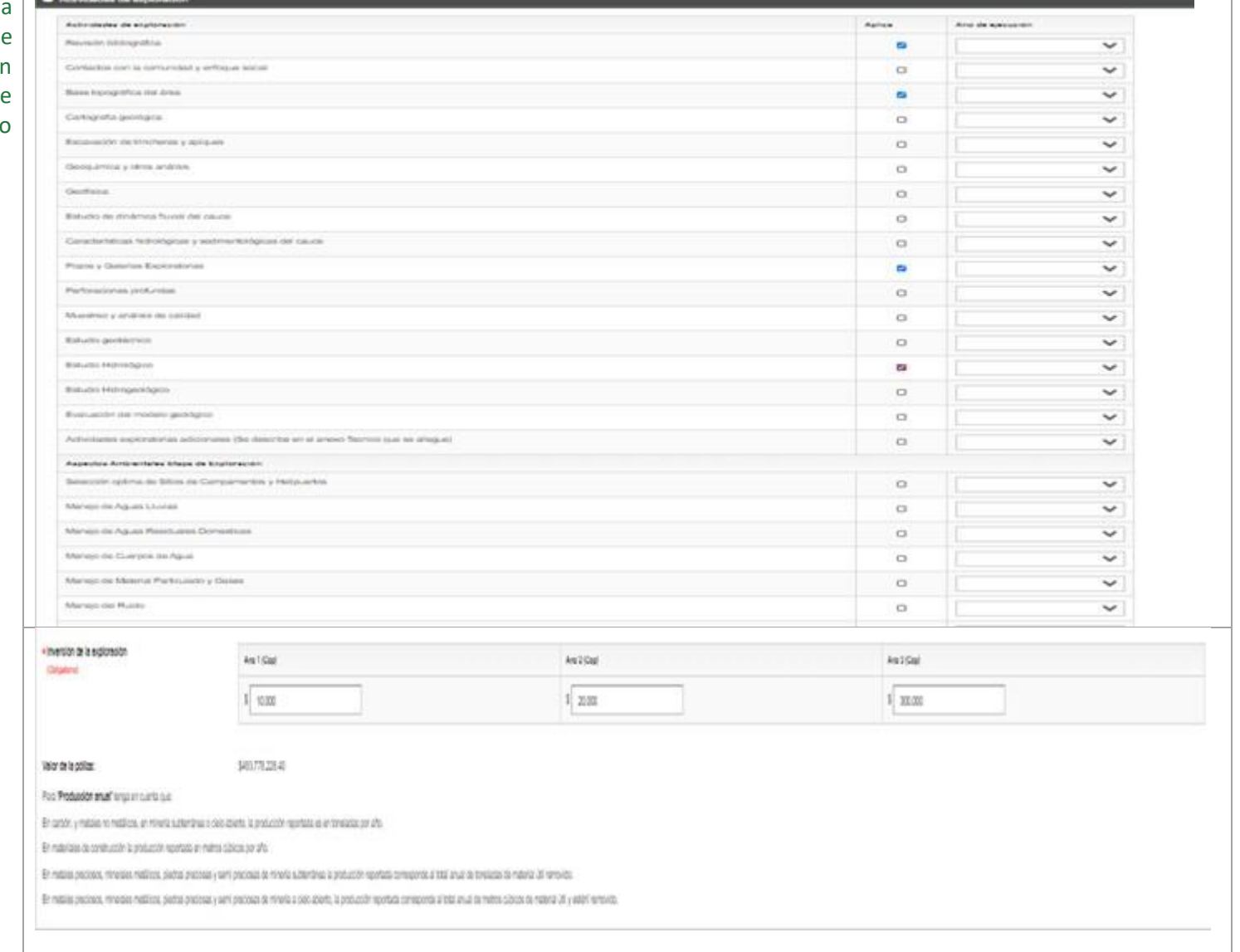

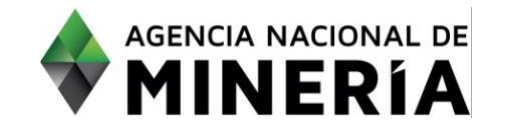

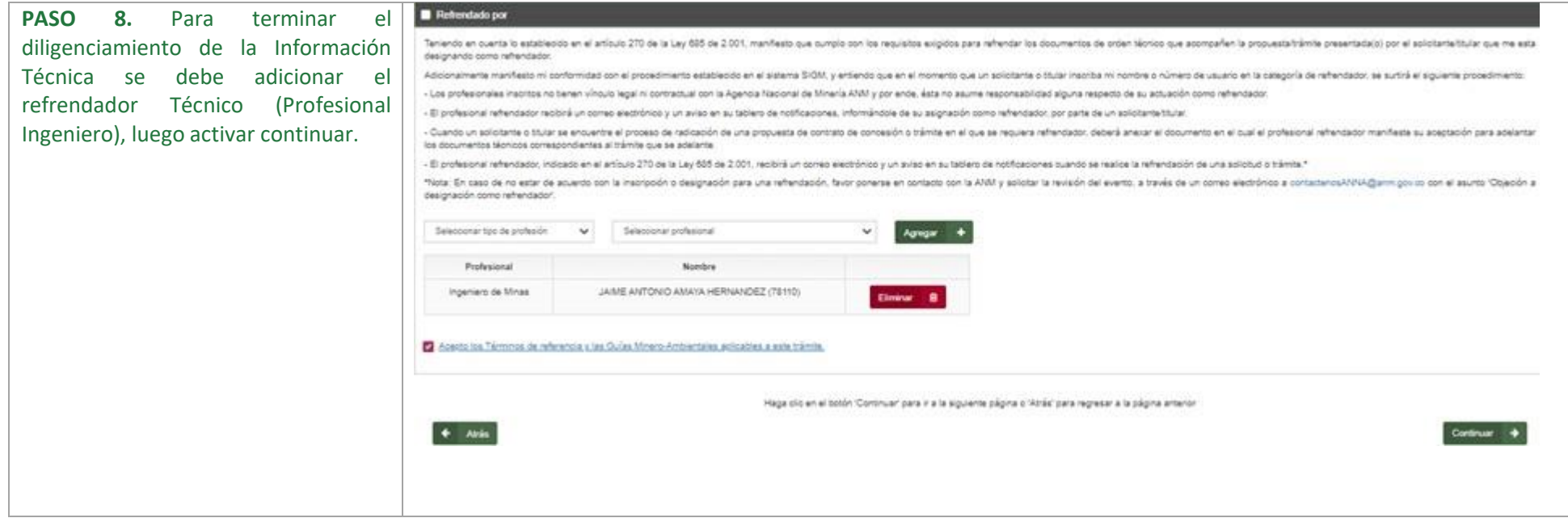

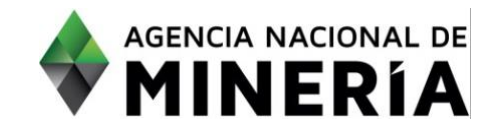

**PASO 9.** Si la respuesta a desea realizar exploración anticipada fue **NO** se despliega información Técnica correspondiente al Formato A diferencial formulado el cual debe ser diligenciado y es similar al generado en una Solicitud de contrato de concesión normal.

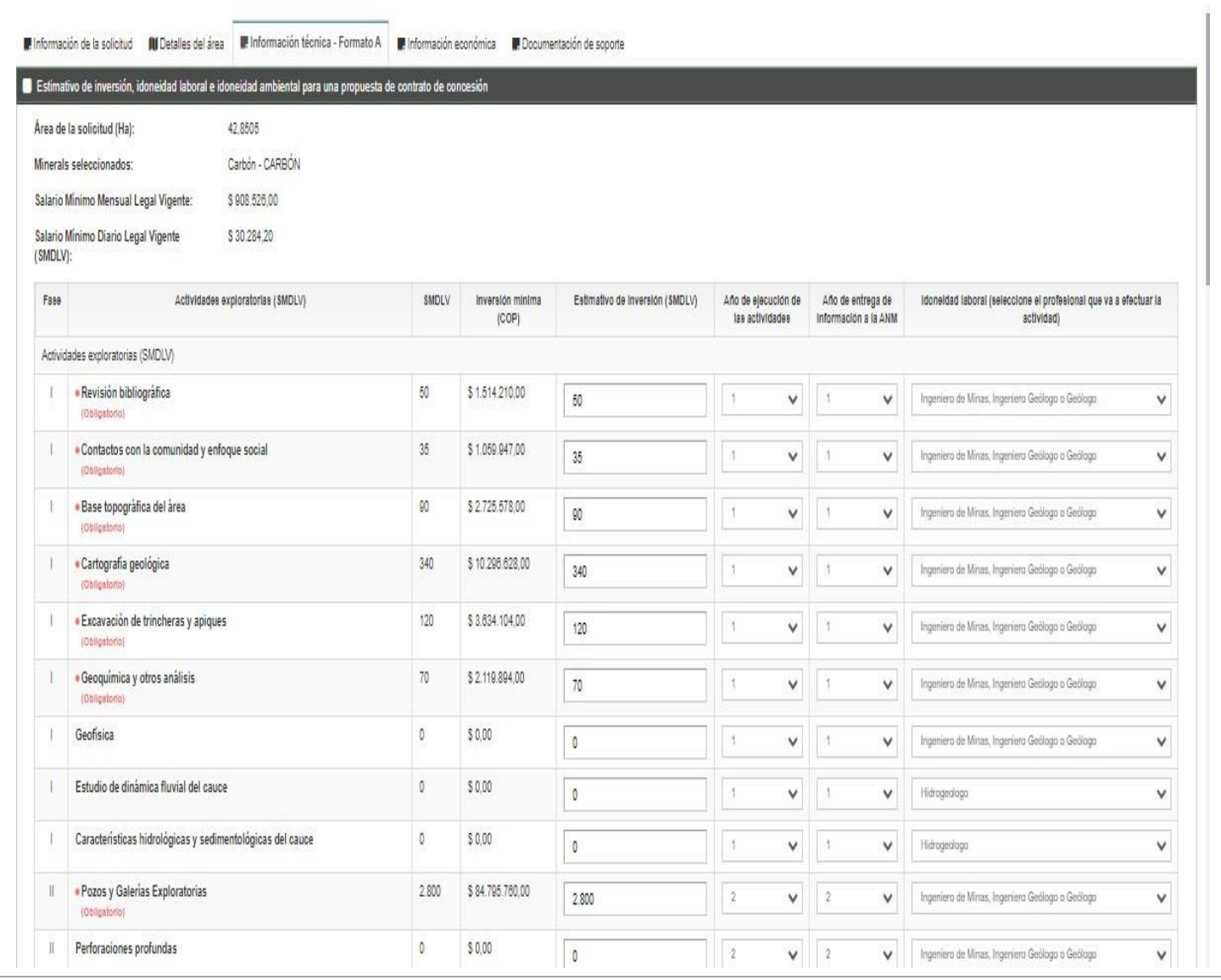

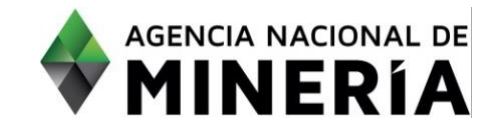

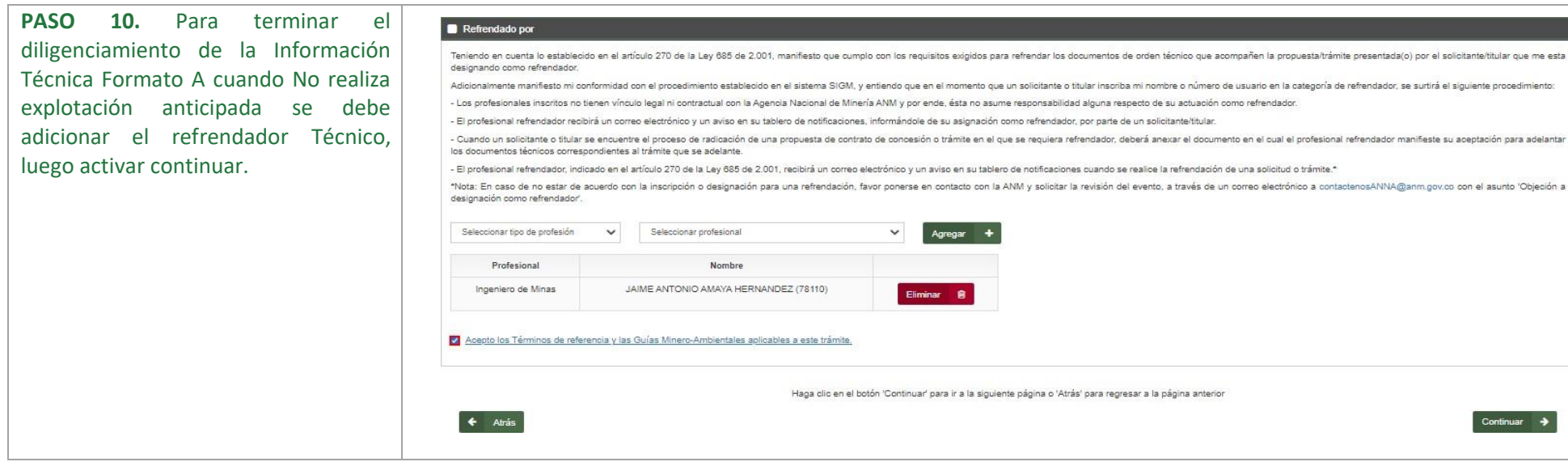

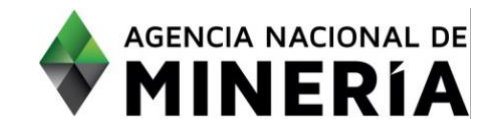

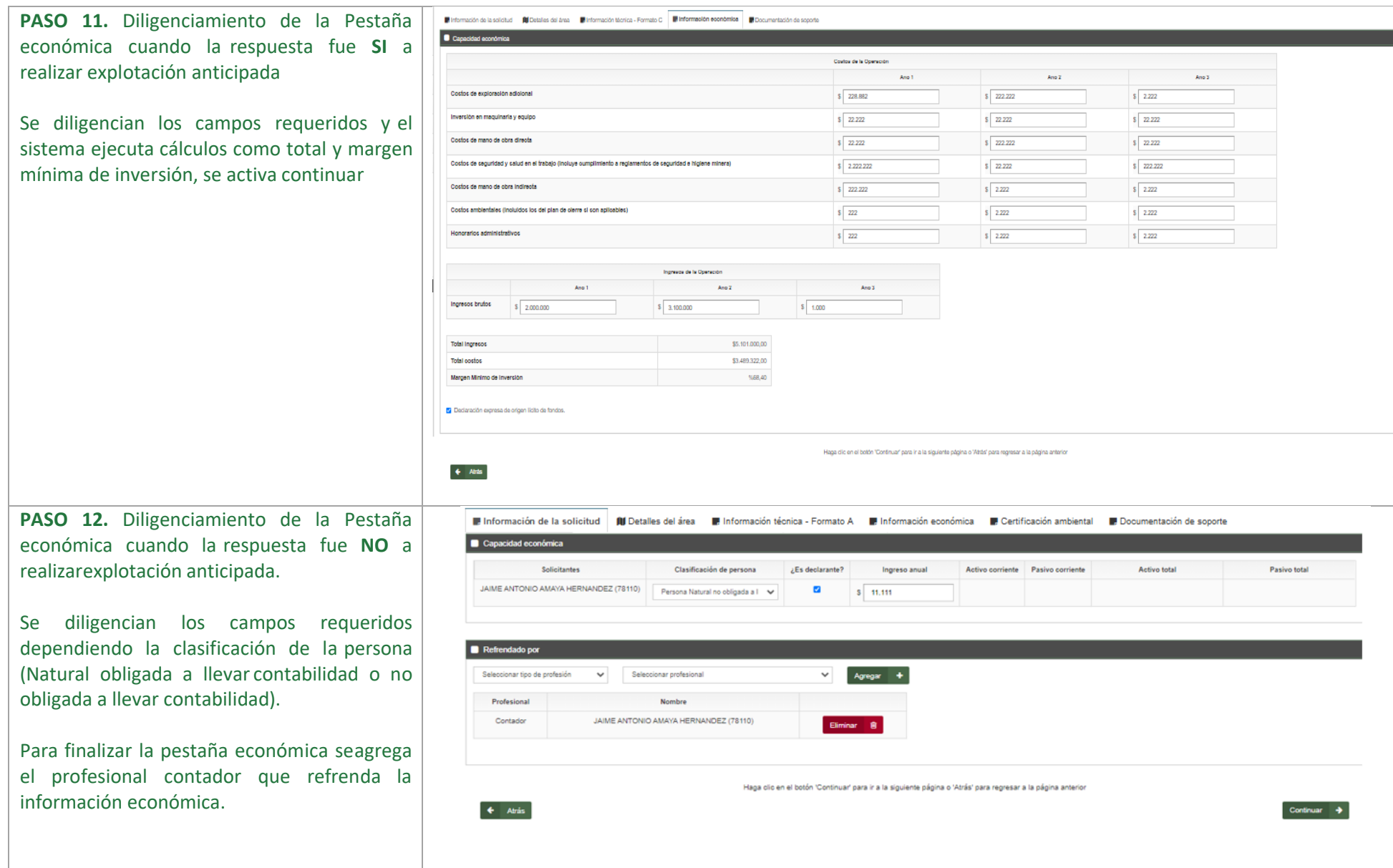

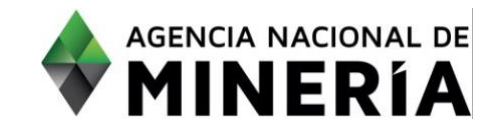

Información de la solicitud III Detalles del área III Información técnica - Formato A III Información económica III Certificación ambiental III Documentación de soport

**PASO 13.** En la pestaña **certificación ambiental** ingresar y cargar los requisitos solicitados cumpliendo con lo establecido en la circular No. SG - 40002023E4000013 del Ministerio de Ambiente y Desarrollo sostenible.

En el documento "Archivo Geográfico" debe adjuntar en formato ZIP el shapefile con el resultado del análisis de información ambiental sobre el polígono de interés, el cual deberá ser entregado en el mismo sistema de referencia indicado en la citada circular.

En el documento **"Certificación ambiental"**  debe adjuntar en formato PDF la certificación expedida por la corporación autónoma regional competente**.** 

**NOTA: En caso de que en el área de interés confluyan dos o más autoridades ambientales competentes en los términos de la Ley 99 de 1993, deberá adjuntar un certificado ambiental por cada una de ellas para lo cual debe dar clic en el botón "Adjuntar".** 

Cargue el documento de interés y seleccione el tipo de documento:

- "Archivo Geográfico" debe adjuntar en formato ZIP
- "Certificación ambiental" debe adjuntar en formato PDF

**D** Documentación de soporte Nombre del documento: Shapefile zip Archivo Geográfico Tipo de documento:  $44.4$ Adjuntar + Adjuntado por: CATALINA PRUEBAS (82680) Fecha de carga: 25/ENE/2023 Nombre del documento: Certificado ambiental.pdf Tipo de documento: Certificación ambiental  $_{112}$ Adjuntar -Adjuntado por: CATALINA PRUEBAS (82680) Fecha de carga: 25/ENE/2023 Adjuntar + Use el botón 'Adjuntar' para anexar documentos adicionales Use el botón 'Adjuntar' para anexar documentos adicionales Adiuntar ntación de soporte Nombre del documento: Shapefile.zip Tipo de documento: Archivo Geográfico Adjuntar  $+$ Adjuntado por: CATALINA PRUFRAS (82680) Fecha de carga: 25/ENF/2023 Nombre del documento: Certificado ambiental ndf Tipo de documento: Certificación ambiental  $\overline{\phantom{a}}$  Adjuntar  $\overline{\phantom{a}}$ Adjuntado por: CATALINA PRUEBAS (82680) Fecha de carga: 25/ENE/2023 Nombre del documento: Shapefile ADICIONAL zip  $\frac{1}{12}$  Tipo de documento: Archivo Geográfico Fliminar **R** Adjuntado non CATALINA PRUFBAS (82680) Fecha de carga: 25/ENF/2023 Certificado ambiental.pdf Nombre del documento:  $\Big|_{\#4}$  Tipo de documento: Certificación ambiental Eliminar **R** Adjuntado por: CATALINA PRUFRAS (82680) Fecha de carga: 25/ENE/2023 Adjuntar + Use el botón 'Adjuntar' para anexar documentos adicionales

Guía de apoyo-Radicar solicitud de Contrato de Concesión Diferencial v2<br> **Guía de apoyo-Radicar solicitud de Contrato de Concesión Diferencial v2 Página 10** de 12

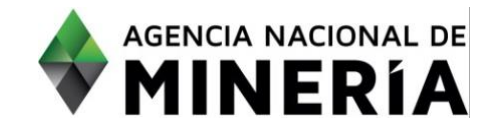

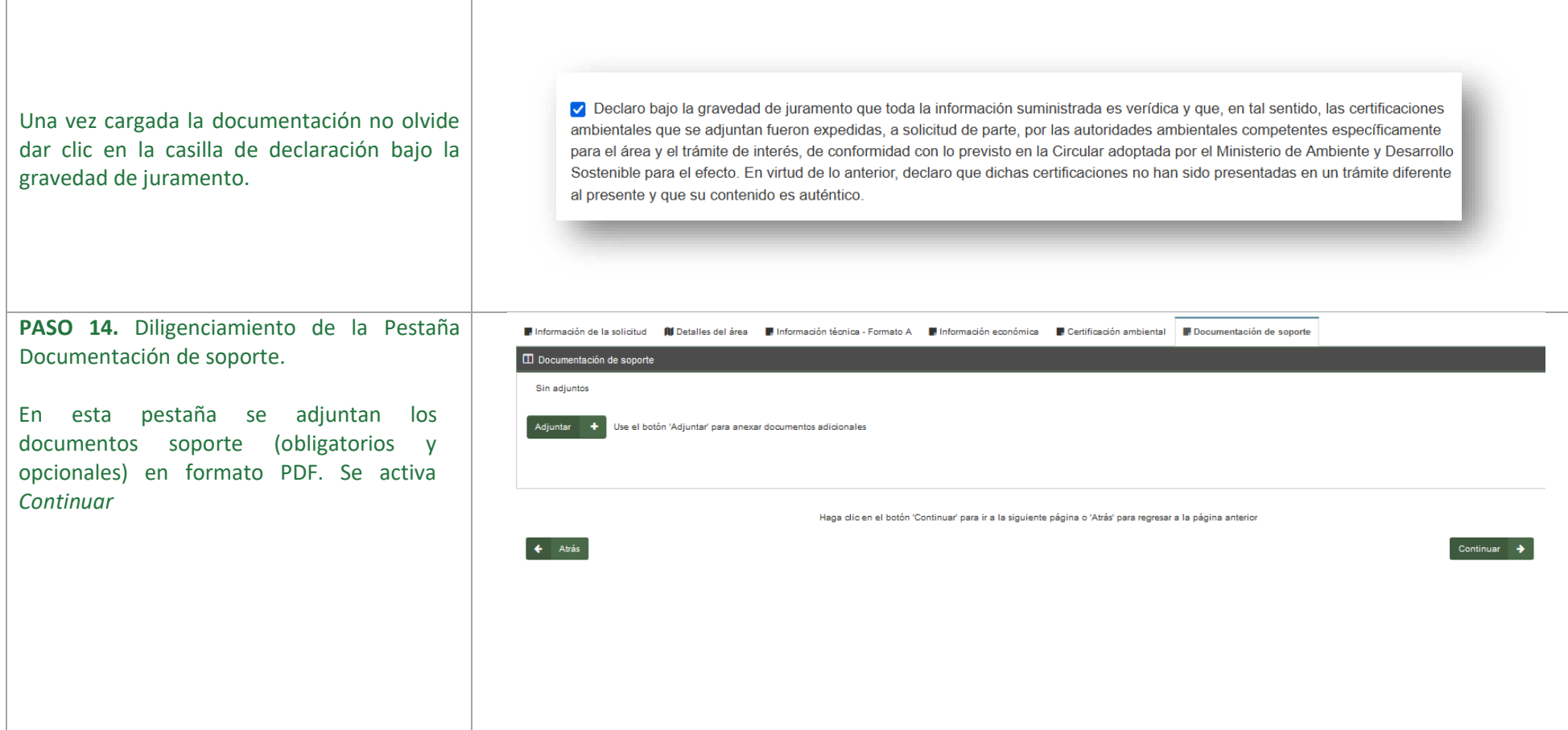

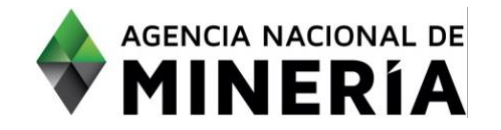

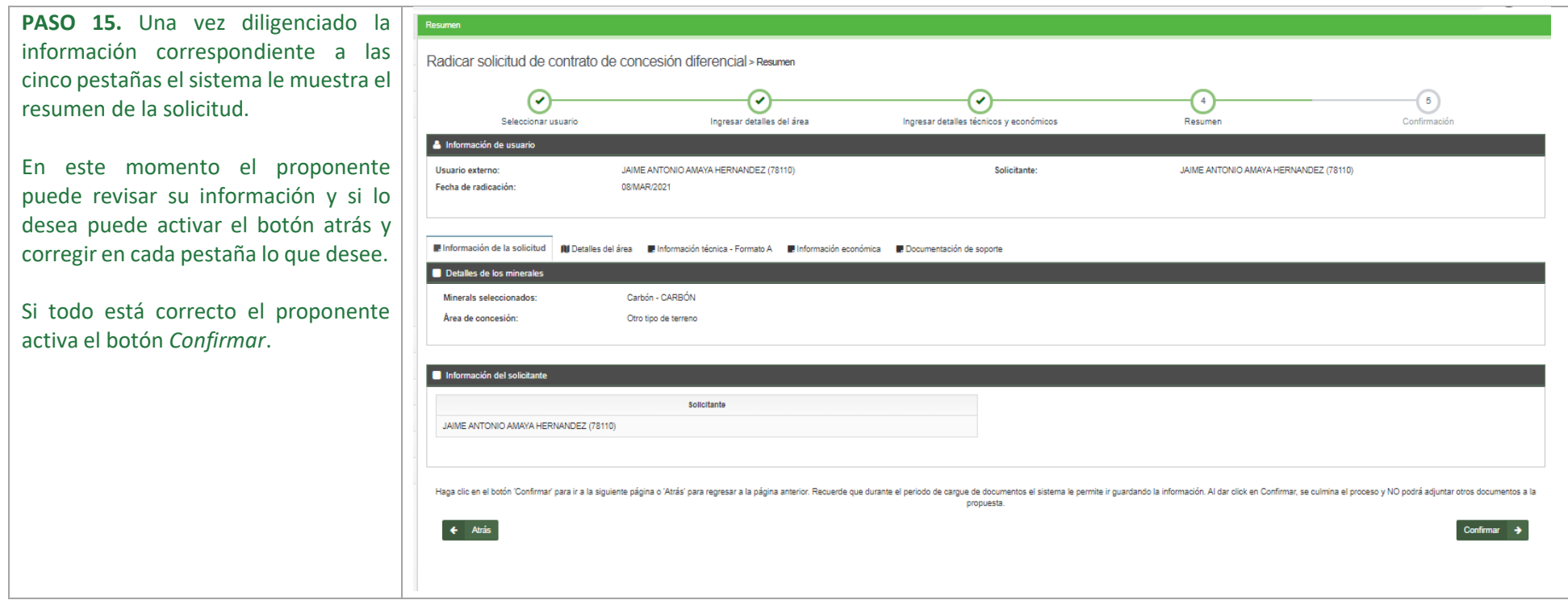

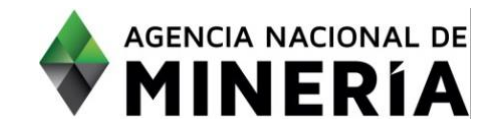

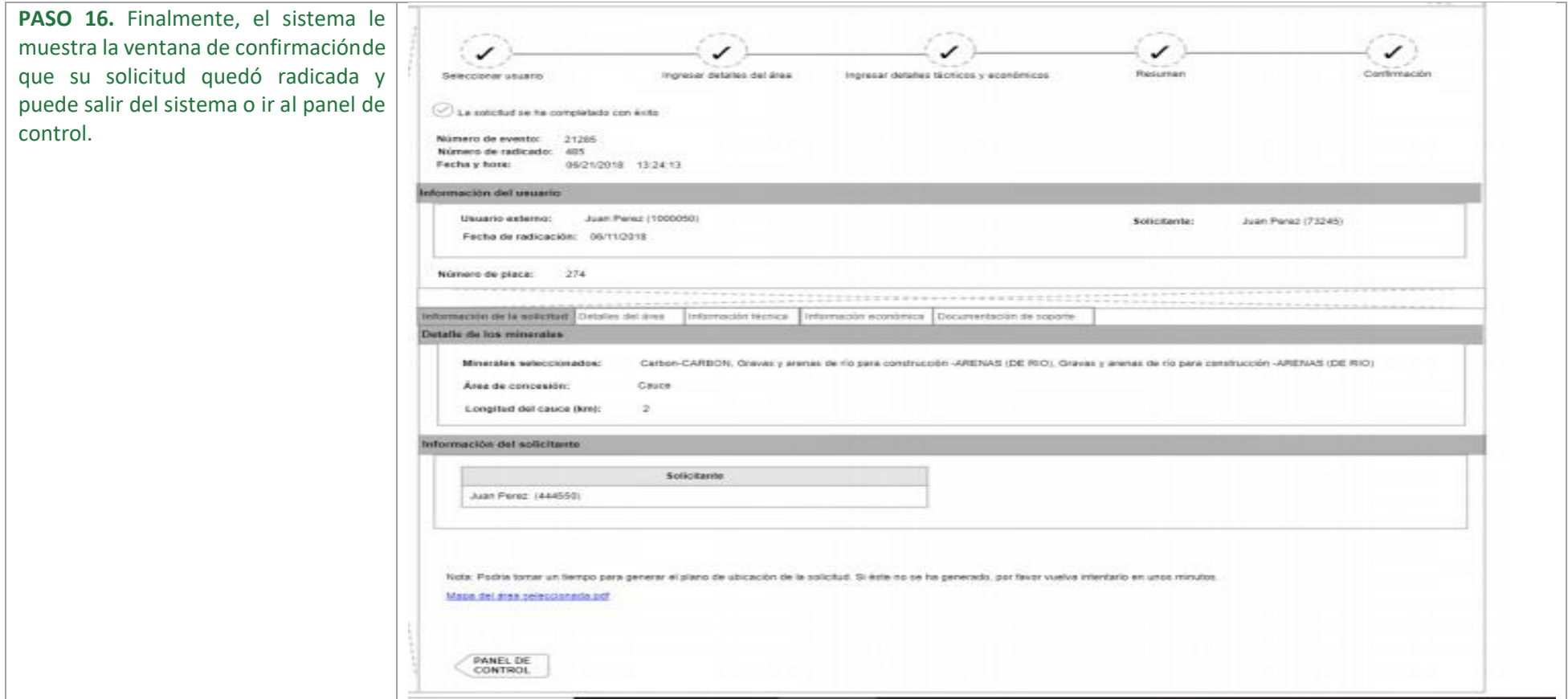

#### **¡Felicidades! Has completado el trámite «Radicar solicitud de Contrato de Concesión Diferencial».**